# **Using the ecCodes GRIB Tools: comparison and modification tools**

Computer User Training Course 2016

### **Paul Dando**

**User Support Section [advisory@ecmwf.int](mailto:advisory@ecmwf.int)**

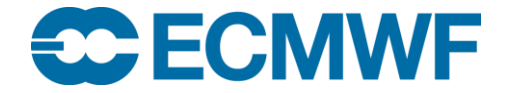

### **Contents**

- Comparing messages
- Copying messages
- Setting key / value pairs
- Converting from GRIB to NetCDF

### grib\_compare – compare GRIB messages

- Use grib\_compare to compare the GRIB messages contained in two files
- By default, messages are compared in the same order, bit-by-bit and with floating point values compared exactly
	- Tolerances for data values can be specified based on the absolute, relative or packing error
	- Default tolerance is absolute error  $= 0$
- If differences are found grib\_compare
	- switches to a key-based mode to find out which coded keys are different
	- fails returning a non-zero exit code
- Options are available to compare only specific keys or sets of keys

### grib\_compare – basic usage

**grib\_compare [options] grib\_file grib\_file**

- **Options**
- 
- **-c key1,namespace2:n…** Compare these keys only
- 
- 
- **-w key1=val1,key2!=val2,…** Where option
- 
- 
- 
- 

**...**

**-b key1,key2,…** All keys in this list are skipped when comparing files **-H** Compare message headers only **-e** Edition-independent compare **-f** Do *not* fail on error **-r** Messages not in the same order

**-v** Verbose

### grib\_compare – a simple example

 Two GRIB messages in f1.grib1 and f2.grib1 contain the land-sea mask at different forecast time steps

```
> grib_compare f1.grib1 f2.grib1
-- GRIB #1 -- shortName=lsm paramId=172 stepRange=3 
  levelType=sfc level=0 packingType=grid_simple 
  gridType=reduced_gg --
long [P1]: [3] != [6]
> echo $?
1
```
• The exit code is set to 1 because the comparison failed

#### ee Eel **ecCodes: Using GRIB Tools © ECMWF 2016**

### grib\_compare – a simple example

If we blacklist the key  $P1$  and compare the files again

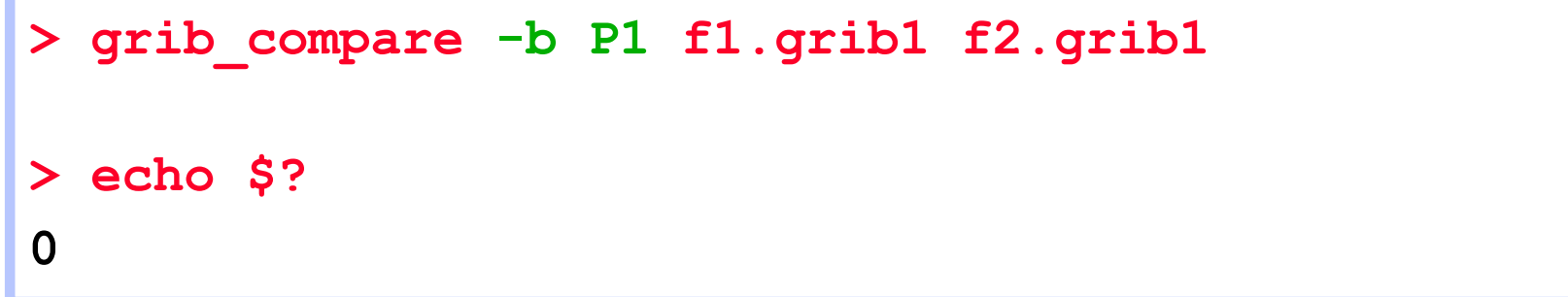

• The exit code is set to 0 because the comparison is successful according to the blacklist

### grib\_compare – verbose output

• The verbose option shows details of all keys being compared

```
> grib_compare –v f1.grib1 f2.grib1
f1.grib1
    comparing totalLength as long
    comparing editionNumber as long
    comparing section1Length as long
    comparing table2Version as long
    comparing centre as string
    comparing generatingProcessIdentifier as long
    comparing gridDefinition as long
         ...
    comparing P1 as long
-- GRIB #1 -- shortName=lsm paramId=172 stepRange=3 levelType=sfc 
evel=0 packingType=grid_simple gridType=reduced_gg --
long [P1]: [3] != [6]
    comparing P2 as long
    ...
```
### grib\_compare – limit the keys compared

• The  $-c$  option can be used to compare only specific keys

```
> grib_compare –c dataDate f1.grib1 f2.grib1
-- GRIB #1 -- shortName=lsm paramId=172 stepRange=3 
  levelType=sfc level=0 packingType=grid_simple
  gridType=reduced_gg --
long [dataDate]: [20160224] != [20160225]
```
Or a set of keys in a particular namespace

```
> grib_compare –c time:n f1.grib1 f2.grib1
-- GRIB #1 -- shortName=lsm paramId=172 stepRange=3 
  levelType=sfc level=0 packingType=grid_simple
  gridType=reduced_gg --
long [dataDate]: [20160224] != [20160225]
long [validityDate]: [20160224] != [20160225]
```
### grib\_compare – compare headers only

 $\bullet$  To compare only the headers of two GRIB messages use the  $-H$  option

```
> grib_compare –H f1.grib1 f2.grib1
-- GRIB #1 -- shortName=lsm paramId=172 stepRange=3 
  levelType=sfc level=0 packingType= gridType= --
long [day]: [24] != [25]
```
The **–H** option cannot be used with the **–c** option

### grib\_compare – edition-independent

Two GRIB messages are very different if they are encoded with different editions

#### **> grib\_compare sp.grib1 sp.grib2**

```
-- GRIB #1 -- shortName=sp paramId=134 stepRange=0 levelType=sfc
  level=0 packingType=grid_simple gridType=reduced_gg --
long [totalLength]: [4284072] != [4284160]
long [editionNumber]: [1] != [2]
long [section1Length]: [52] != [21]
[table2Version] not found in 2nd field
[gridDefinition] not found in 2nd field
[indicatorOfParameter] not found in 2nd field
[indicatorOfTypeOfLevel] not found in 2nd field
[yearOfCentury] not found in 2nd field
[unitOfTimeRange] not found in 2nd field
[P1] not found in 2nd field
[P2] not found in 2nd field
...
```
### grib\_compare – edition-independent

 $\bullet$  Using the  $-e$  option grib compare compares only the higher level information common to the two messages

```
> grib_compare –e sp.grib1 sp.grib2
-- GRIB #1 -- shortName=sp paramId=134 stepRange=0 
  levelType=sfc level=0 packingType=grid_simple
  gridType=reduced_gg --
string [param]: [134.128] != [134]
```
- The two messages contain the same information encoded in two different ways
- Only the MARS param is different

### grib\_compare – summary of differences

 When files contain several fields and some keys are different, it is useful to have a summary report

```
> grib_compare –f f1.grib1 f2.grib1
-- GRIB #1 -- shortName=z paramId=129 stepRange=0 levelType=pl 
  level=1000 packingType=spectral_complex gridType=sh --
long [marsType]: [an] != [fc]
-- GRIB #3 -- shortName=z paramId=129 stepRange=0 levelType=pl 
  level=850 packingType=spectral_complex gridType=sh --
long [marsType]: [an] != [fc]
...
## ERRORS SUMMARY #######
##
## Summary of different key values
## marsType ( 6 different )
##
## 6 different messages out of 12
```
### grib\_compare – comparing data values

- By default floating point values are compared exactly
- Different tolerances can be provided using one of the following options

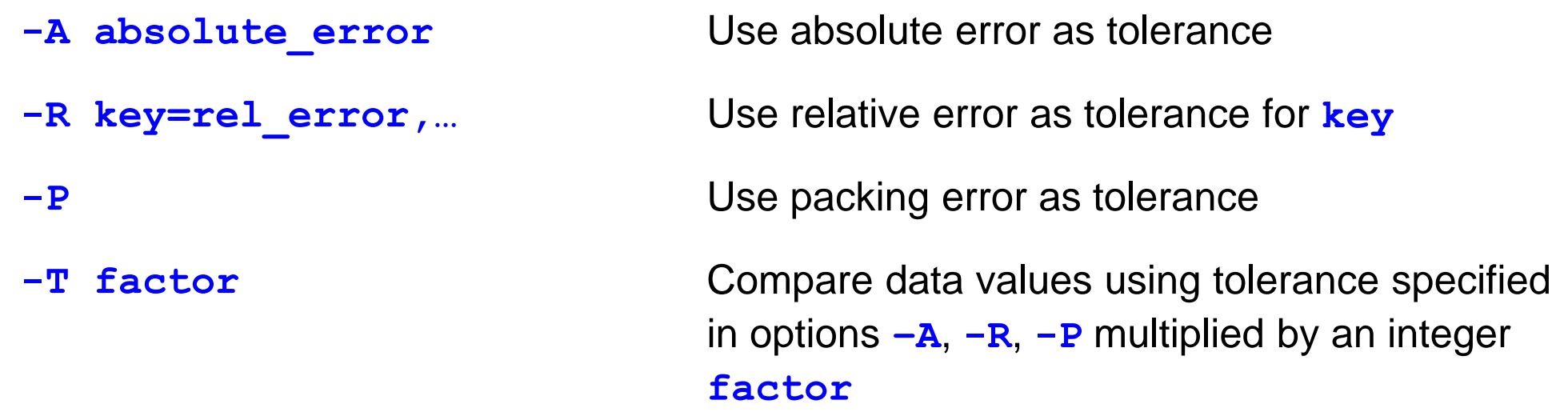

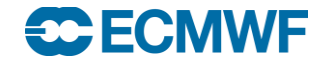

### grib\_compare – setting the tolerance

 Comparison of the data values in two files shows that one of the seven values is different with the default absolute error tolerance of zero

```
> grib_compare –c data:n f1.grib1 f2.grib1
-- GRIB #1 -- shortName=2t paramId=167 stepRange=0 levelType=sfc level=0 
  packingType=grid_simple gridType=reduced_gg --
double [packedValues]: 1 out of 7 different
max absolute diff. = 2.0000000000000000e+00, relative diff. = 0.4
       max diff. element 2: 3.00000000000000000000e+00 
   5.00000000000000000000e+00
       tolerance=0.0000000000000000e+00 packingError: [0.0625005] 
   [0.0625005]
       values max= [70] [70] min= [1] [1]
```
Set the absolute error tolerance to 2.0 and the comparison is successful

**> grib\_compare –A 2.0 –c data:n f1.grib1 f2.grib1**

### grib\_compare – setting the tolerance

We can also set a relative error as tolerance for each key

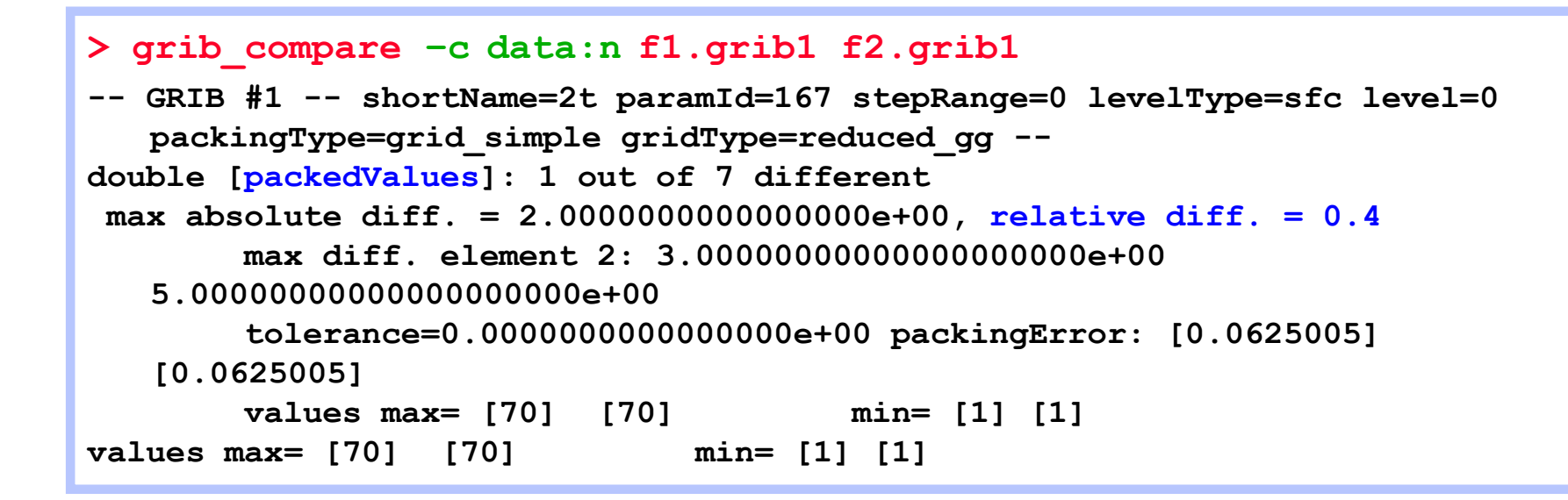

● Set a relative error of 0.4 as the tolerance for packedValues

```
> grib_compare –R packedValues=0.4 –c data:n f1.grib1 f2.grib1
```
 The comparison is successful because the relative tolerance is greater than the relative difference

#### **ecCodes: Using GRIB Tools © ECMWF 2016**

ee Ee

### grib\_compare – setting the tolerance

Different packing precision can give different data values

```
> grib_compare –c data:n f1.grib1 f3.grib1
-- GRIB #1 -- shortName=2t paramId=167 stepRange=0 levelType=sfc level=0 
  packingType=grid_simple gridType=reduced_gg --
double [packedValues]: 1 out of 7 different
max absolute diff. = 5.0000000000000000e-01, relative diff. = 0.166667
       max diff. element 1: 2.50000000000000000000e+00 
   3.00000000000000000000e+00
       tolerance=0.0000000000000000e+00 packingError: [0.0625005] [0.5]
       values max= [70] [70] min= [1] [1]
values max= [70] [70] min= [1] [1]
```
• Here we can use the packing error as the tolerance

```
> grib_compare –P –c data:n f1.grib1 f3.grib1
```
 The comparison is successful because the maximum absolute difference is within the larger of the two packing errors – only the packing precision has changed

### **Practicals**

• Work in your \$SCRATCH

cd \$SCRATCH

• Make a copy of the practicals directory in your \$SCRATCH

tar –xvf /home/ectrain/trx/ecCodes/grib\_tools2.tar

• There is a sub-directory for each practical:

```
ls $SCRATCH/grib_tools2
```

```
compare filter modify
```
## Practical: using grib\_compare

- 1. Use grib\_compare to compare the GRIB messages contained in the files file1.grib and file2.grib
	- Which keys does grib compare report as different ? What is the exit code returned ?
- 2. Now use the  $-b$  option to 'black list' the keys that you know are different and use grib\_compare to compare the messages again
	- Are any keys reported as different ? What is the exit code ?
- 3. Compare the data namespaces (use "grib compare  $-c$  data:n  $\ldots$ " ) for file1.grib and file2.grib. What values need to be set for the absolute (with  $-A$ ) and relative (with  $-R$ ) error tolerances for the comparison to be successful ?
- 4. Repeat question 3 with file2.grib and file3.grib [More difficult]

## grib\_copy – copy contents of GRIB files

- Use grib\_copy to copy selected messages from GRIB files optionally printing some key values
- Without options grib\_copy prints no key information
- Options exist to specify the set of keys to print
	- Use verbose option  $(-\vee)$  to print keys
- Output can be ordered
	- E.g. order by ascending or descending step
- $\bullet$  Key values can be used to specify the output file names
- grib\_copy fails if a key is not found
	- Use the  $-f$  option to force grib\_copy not to fail on error

### **ecCodes: Using GRIB Tools © ECMWF 2016**

### grib\_copy – usage

### **grib\_copy [options] grib\_file grib\_file … out\_grib\_file**

• Options

**...**

**SCECMWE** 

- 
- **-w key=val1,key2!=val2,…** Where option
- 

**-p key1,key2,…** Keys to print (only with **–v**) **-B "key1 asc, key2 desc"** Order by: "step asc, centre desc" **-v** Verbose **-f** Do *not* fail on error

### grib\_copy – examples

• To copy only the analysis fields from a file

**> grib\_copy –w dataType=an in.grib1 out.grib1**

• To copy only those fields that are not analysis fields

**> grib\_copy –w dataType!=an in.grib1 out.grib1**

Information can be output using the –v and –p options

```
> grib_copy –v –p shortName in.grib1 out.grib1
in.grib1
shortName
t
1 of 1 grib messages in in.grib1
1 of 1 total grib messages in 1 files
```
## grib\_copy – using key values in output file

• Key values can be used to specify the output file name

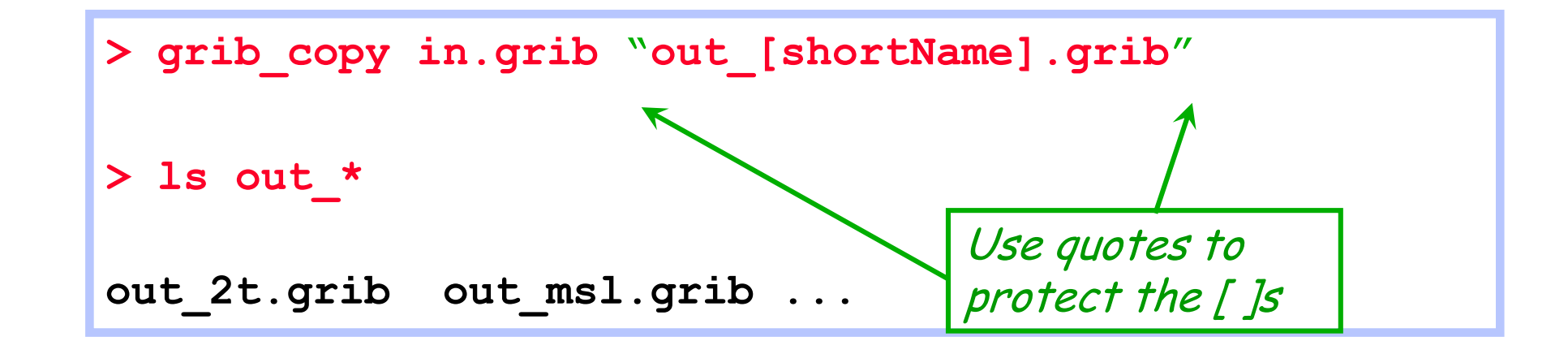

This provides a convenient way to filter GRIB messages into separate files

### grib\_set – set key / value pairs

- Use grib\_set to
	- Set key / value pairs in the input GRIB file(s)
	- Make simple changes to key / value pairs in the input GRIB file(s)
- Each GRIB message is written to the output file
	- By default this includes messages for which no keys are changed
	- With  $-S$  (strict) option only messages matching all constraints in the where option are copied
- An option exists to repack data
	- Sometimes after setting some keys involving properties of the packing algorithm the data needs to be repacked
- **o** grib\_set fails when an error occurs
	- e.g. when a key is not found

### grib\_set – usage

### **grib\_set [options] grib\_file grib\_file … out\_grib\_file**

- Options
	- **-s key1=val1,key2=val2,…** List of key / values to set
	-
	- **-w key1=val1,key2!=val2,…** Where option
	-
	-
	-

**...**

- 
- 

<del>se E</del>CMWE

**-r** Repack data

**-p key1,key2,,…** Keys to print (only with **–v**) -**d** value Set all data values to value **-f** Do *not* fail on error **-v** Verbose **-S** Strict

### grib\_set – examples

To set the parameter value of a field to 10m wind speed (10si)

**> grib\_set –s shortName=10si in.grib1 out.grib1**

- This changes e.g.
	- shortName to 10si
	- paramId to 207
	- name / parameterName to '10 metre wind speed'
	- units / parameterUnits to 'm s \*\* -1'
	- indicatorOfParameter to 207 GRIB edition dependent !
	- marsParam to 207.128

### grib\_set – examples

• Some keys are read-only and cannot be changed directly

```
> grib_set –s name="10 metre wind speed" in.grib1 
  out.grib1
ECCODES ERROR : grib_set_values[0] name (3) 
  failed: Value is read only
```
- The read-only keys can be set only by setting one of the other keys, e.g.
	- shortName=10si
	- paramId=207
	- indicatorOfParameter=207 GRIB edition dependent !

**ecCodes: Using GRIB Tools © ECMWF 2016**

### grib\_set – set key values to missing

- When a key is not used all the bits of its value should be set to 1 to indicate that it is 'missing'
- Different keys have different lengths so the value that needs to be coded for missing keys is not unique
- To set a key to missing a string "missing" or "MISSING" is accepted by grib\_set

**> grib\_set –s Ni=missing in.grib2 out.grib2**

• Note that some values cannot be set to "missing"!

**> grib\_set –s dataDate=missing file1.grib2 file2.grib2 ECCODES ERROR : unable to set dataDate=missing (Value cannot be missing) ECCODES ERROR : grib\_set\_values[0] dataDate (7) failed: Value cannot be missing**

### **ecCodes: Using GRIB Tools © ECMWF 2016**

### grib\_set – changing decimal precision

- To pack a temperature expressed in Kelvin with 1 digit of precision after the decimal point we can set changeDecimalPrecision=1
	- N.B. this is different to setting the number of significant digits !

**> grib\_set –s changeDecimalPrecision=1 T.grib1 T1.grib1**

• Use grib compare to see the differences

```
> grib_compare –c data:n T.grib1 T1.grib1
-- GRIB #1 -- shortName=2t paramId=167 stepRange=0 levelType=sfc level=0 
  packingType=grid_simple gridType=reduced_gg --
double [packedValues]: 2132215 out of 2140702 different
max absolute diff. = 5.0000000000011369e-02, relative diff. = 0.000207239
       max diff. element 17: 2.41216796875000000000e+02 2.41266796875000011369e+02
       tolerance=0.0000000000000000e+00 packingError: [0.000984192] [0.0500122]
       values max= [315.447] [315.467] min= [216.967] [216.967]
```
### grib\_set – modify data values

 An offset can be added to all data values in a GRIB message by setting the key offsetValuesBy

```
> grib_get –F "%.5f" –p max,min,average TK.grib
315.44727 216.96680 286.34257
> grib_set –s offsetValuesBy=-273.15 TK.grib TC.grib
> grib_get –F "%.5f" –p max,min,average TC.grib
42.29726 -56.18321 13.19257
```
### grib\_set – modify data values

• The data values in a GRIB message can be multiplied by a factor by setting the key scaleValuesBy

```
> grib_get –F "%.2f" –p max,min,average Z.grib
65035.92 -3626.08 2286.30
> grib_set –s scaleValuesBy=0.102 Z.grib1 orog.grib1
> grib_get –F "%.2f" –p max,min,average orog.grib1
6633.64 -369.86 233.20
```
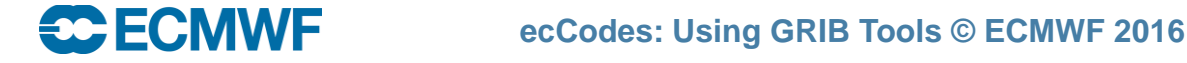

### grib\_set – using key values in output file

• Key values can be used to specify the output file name

```
> grib_set –s time=0000 in.grib "out_[shortName].grib"
> ls out_*
out_2t.grib out_msl.grib ...
```
• Remember: Use quotes to protect the [ ]s !

### What cannot be done with grib\_set

- grib set cannot be used for making transformations to the data representation
	- It cannot be used to transform data from spectral to grid-point representation (and vice-versa)
- **grib\_set cannot be used transform data from one grid representation to another** 
	- It cannot be used to transform data from regular or reduced Gaussian grids to regular latitudelongitude grids
- o grib set cannot be used to select sub-areas of data
	- It will change the value of, e.g. latitudeOfFirstGridPointInDegrees etc, but the data will still be defined on the original grid
- The GRIB tools cannot be used to interpolate the data

## grib\_to\_netcdf – convert to NetCDF

- Use grib\_to\_netcdf to convert GRIB messages to NetCDF
- Input GRIB fields must be on a regular grid
	- typeOfGrid=regular\_ll or regular\_gg
- Options allow user to specify
	- the NetCDF data type:
		- NC\_BYTE, NC\_SHORT, NC\_INT, NC\_FLOAT or NC\_DOUBLE
		- NC SHORT is the default
	- either classic (NetCDF 3) or NetCDF 4 file format
	- the reference date
		- default is 19000101
- Used in the MARS web interface and the public Data Servers to provide data in NetCDF files

### grib\_to\_netcdf – usage

**grib\_to\_netcdf [options] grib\_file grib\_file …**

### **Options**

**...**

**C**ECMWF

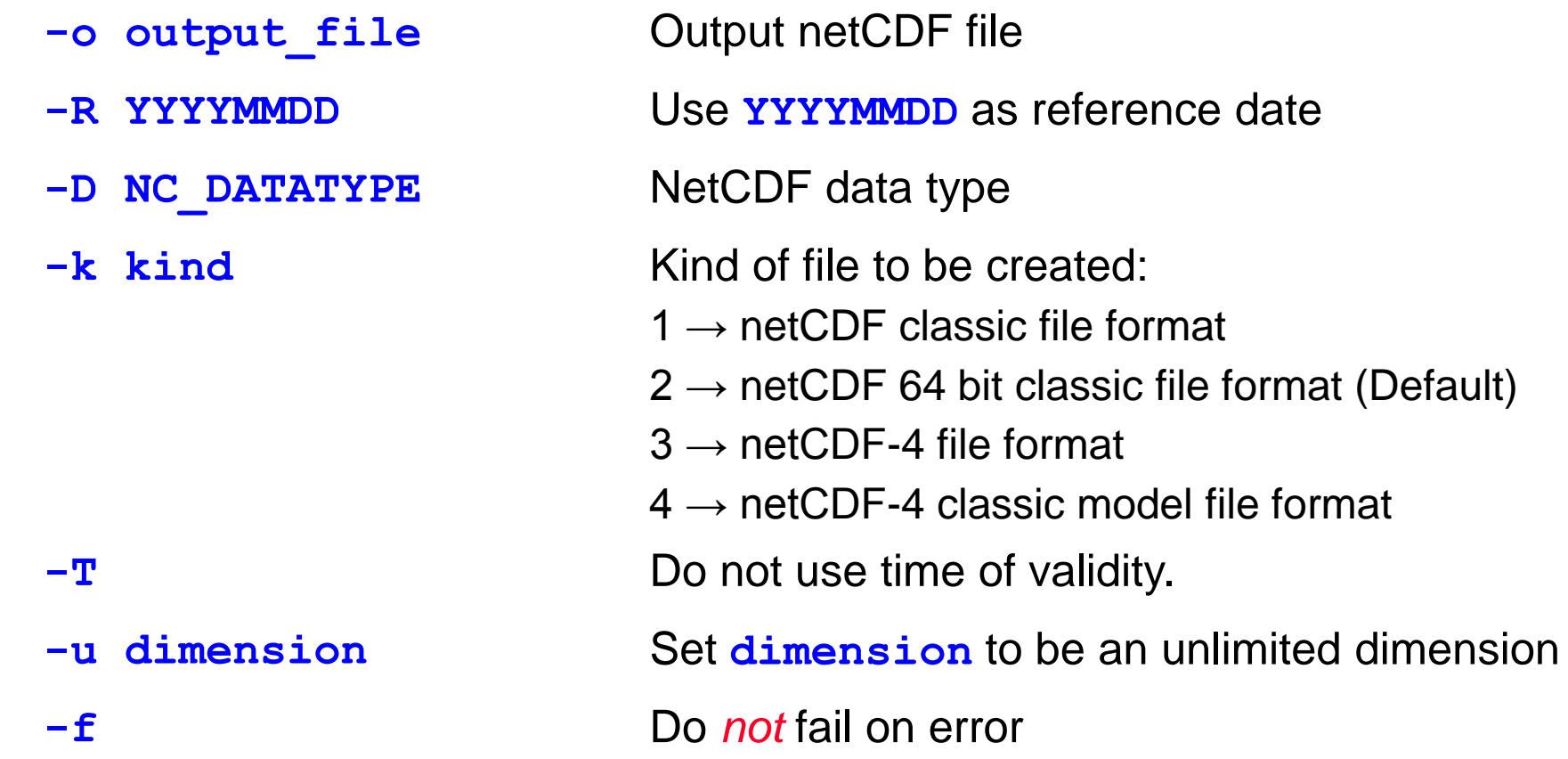

### grib to netcdf – examples

● To convert the fields in file.grib1 to NetCDF

```
> grib_to_netcdf –o out.nc file.grib1
grib_to_netcdf: Version 0.13.0
grib_to_netcdf: Processing input file 'file.grib1'.
grib_to_netcdf: Found 1 GRIB field in 1 file.
grib_to_netcdf: Ignoring key(s): method, type, stream, refdate, hdate
grib_to_netcdf: Creating netcdf file 'out.nc'
grib_to_netcdf: NetCDF library version: 4.3.2 of Oct 14 2014 14:34:41 $
grib_to_netcdf: Creating large (64 bit) file format.
grib_to_netcdf: Defining variable 't2m'.
grib_to_netcdf: Done.
```

```
> ls --size out.nc 
160 out.nc
```
**SCIECM** 

### grib to netcdf – examples

• To convert the fields in file.grib1 to NetCDF with data type set to NC\_FLOAT

```
> grib_to_netcdf –D NC_FLOAT –o out.nc file.grib1
grib_to_netcdf: Version 0.13.0
grib_to_netcdf: Processing input file 'surface.grib1'.
grib_to_netcdf: Found 1 GRIB field in 1 file.
grib_to_netcdf: Ignoring key(s): method, type, stream, refdate, hdate
grib_to_netcdf: Creating netcdf file 'out.nc'
grib_to_netcdf: NetCDF library version: 4.3.2 of Oct 14 2014 14:34:41 $
grib_to_netcdf: Creating large (64 bit) file format.
grib_to_netcdf: Defining variable 't2m'.
grib_to_netcdf: Done.
```
**> ls –-size out.nc 316 out.nc**

Output NetCDF file is about twice the size

## Practical: modifying GRIB messages

- 1. The file file1.grib contains parameters T and Z on five pressure levels.
	- Use grib copy to create two files, one containing all the pressure levels for parameter T, the other for Z. Check the content of the new files with grib Is
	- Repeat but output the messages so the levels in the new files are in increasing numerical order
- 2. Use grib\_set to change the date and time to 00UTC on 1 March 2016 for all messages in file1.grib
	- Repeat but change the date and time for T at 500hPa only
	- Repeat so that T at 500hPa only is written to the output file
- 3. Use grib\_to\_netcdf to convert the GRIB messages in file2.grib to NetCDF.
	- Try with both the default data type (NC\_SHORT) and NC\_FLOAT.
	- Check the data values in each case with ncdump.
	- Repeat but set the Reference date to 28 February 2016 and compare with previous results
- 4. Use grib\_to\_netcdf to convert the GRIB messages in file3.grib to NetCDF.
	- What happens … and why ?

**ecCodes: Using GRIB Tools © ECMWF 2016**

### Extra practicals

- 5. Use grib\_copy to split file1.grib into separate files for each parameter/level combination
	- Create files named t\_500.grib1, z\_500,grib1, etc
- 6. An SST field has been created by masking the Soil Temperature at Level 1 (STL1) with the Land-Sea Mask and is included with other messages in the file surface.grib
	- Use grib\_set to change the parameter for the field from STL1 to SST and level type to 'surface'
	- Be careful not to change the other parameters !
	- Repeat with each different message output to a separate file